## **External Direct Application – Student Quick Reference Guide – Lifelong Learning**

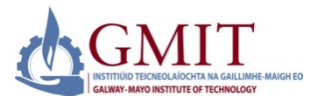

### **Introduction**

This quick reference guide contains step by step instructions on how to create and submit an online application for the following programmes:

Certificate in Supervisory Management, BA in Human Resource Management; Higher Cert & BA in Contemporary Art Practices; Certificate in Management for Supervisors; Certificate in Law and HRM; Certificate in Managing Operations; Certificate in Data Protection; Certificate in the Financial & Economic Environment; Certificate in Traditional Signwriting; Certificate in Contemporary Sports Coaching Practices; Certificate in Acute Medicine; Certificate in e-Health and Certificate in Procedural Sedation.

## **Step by Step Instructions – How to Use Online Admissions**

### **1. Logon to [https://apply.gmit.ie](https://apply.gmit.ie/)** Select 'Apply for Admission'. Then create a first time user account. Enter all details in CAPITALS. Preferred browser to use is **Google Chrome.**

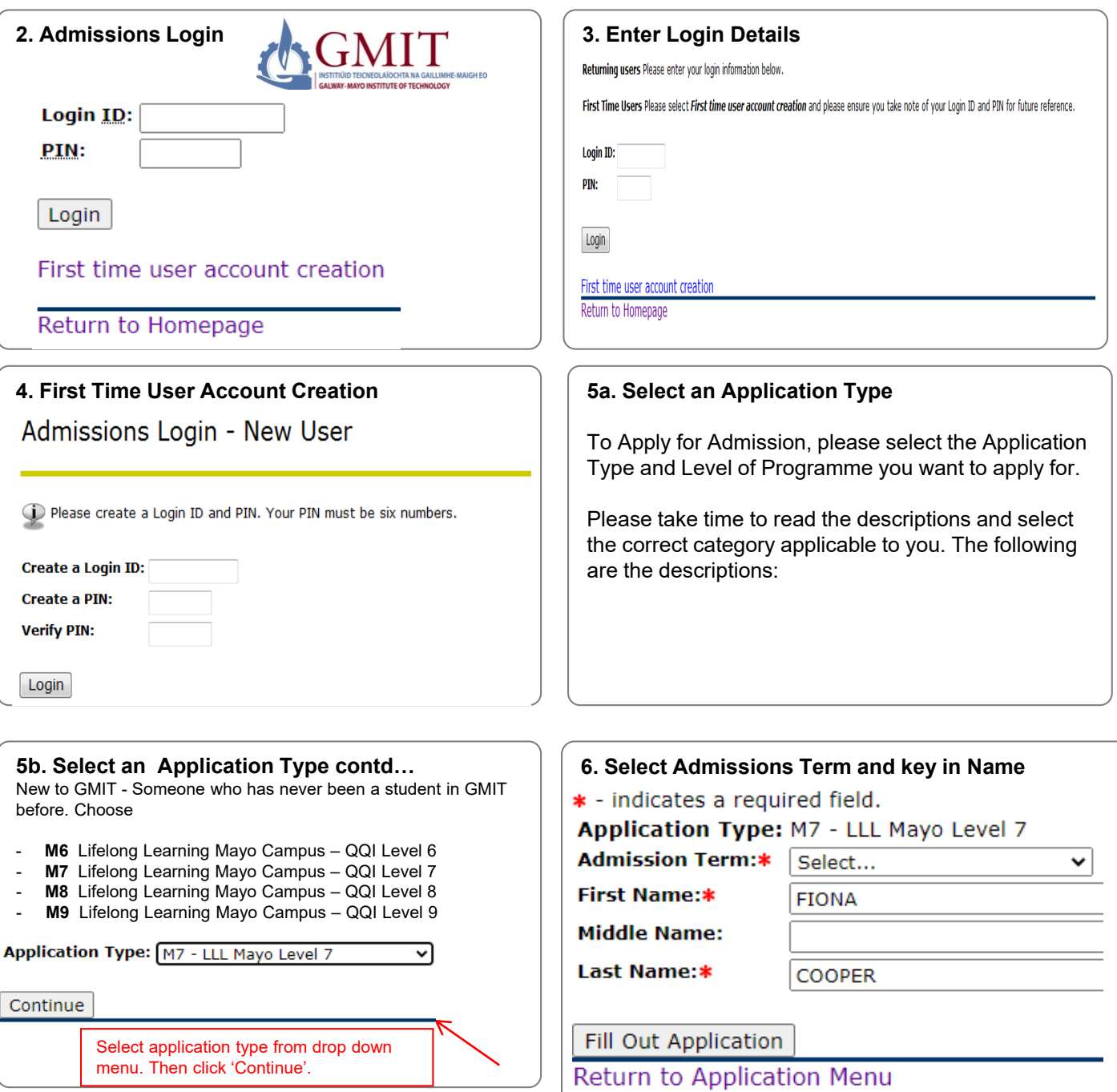

# **External Direct Application - Student Quick Reference Guide**

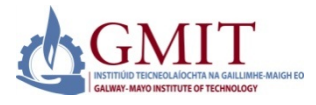

Step by Step Instructions - How to Use Online Admissions (Continued)

### **7. Application Checklist**

This is a checklist of your application sections. When you enter data in a section, a checkmark will appear by that section. When you have provided all the application information, click Application is Complete to start the application process. Incomplete applications may be updated at a later time. **Primary Address (Checklist item 2 of 6)** 

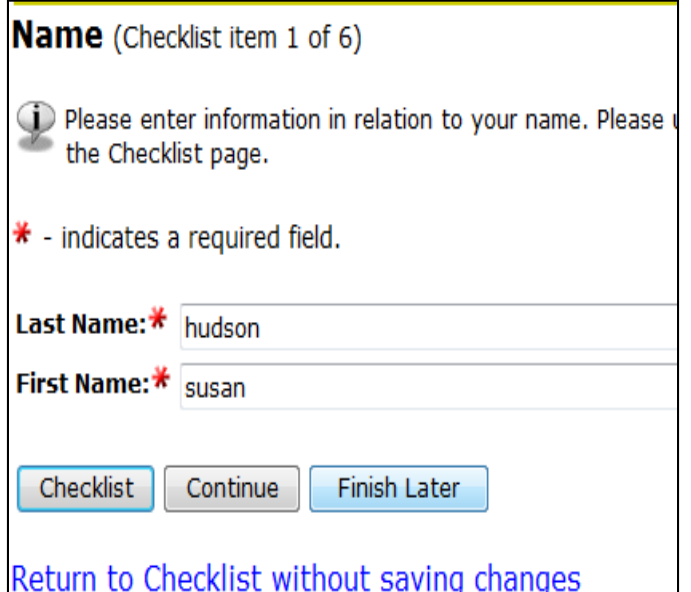

#### Personal Information (Checklist item 3 of 6)

D Please enter your Personal Information. When you are finished click Continu section

#### PLEASE READ: FOR EXTERNAL STUDENTS ONLY

(1) If you are an Irish resident, please supply your PPSN in the box I may result in a delay in the processing of your application.

(2) Please enter an email address which is permanently available to gmail/hotmail account) This is essential so that our staff can contact application.

PLEASE NOTE: EU Residency - If you have been a resident in an EU/EEA/ last 5 years preceding entry to your course, select YES, otherwise, select NO

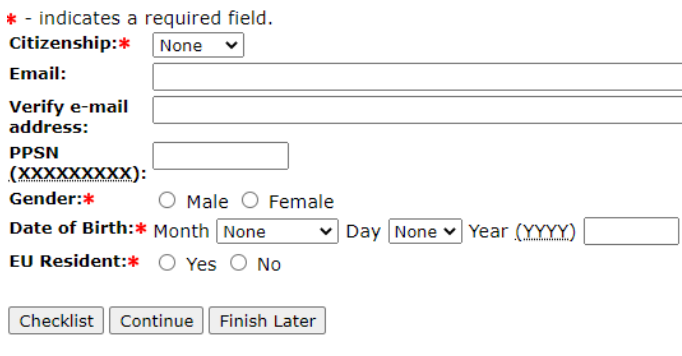

Return to Checklist without saving changes

D Please enter your address details in UPPER CASE (e.g 1 DUBLIN RD) and records for the duration of your study. Please ensure that there are no spaces or characters in your telephon<br>please include your area code) it should be in the format 091123456<br>Continue to proceed.

\* - indicates a required field.

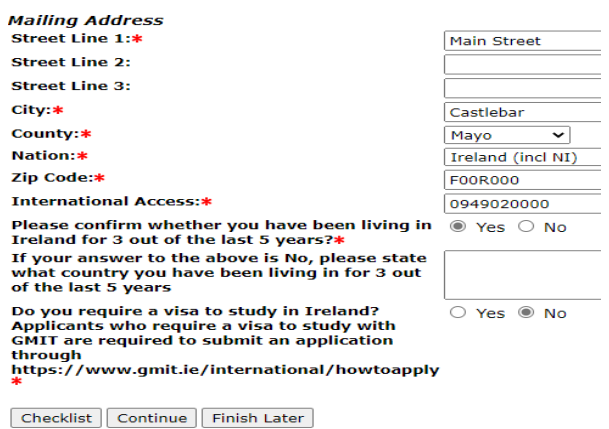

Return to Checklist without saving changes

### **International Information** (Checklist item 4 of 6)

Please enter your Country of Birth and Citizenship. When you are next section.

PLEASE NOTE: International Students are not eligible to apply fo Teaching Learning.

\* - indicates a required field.

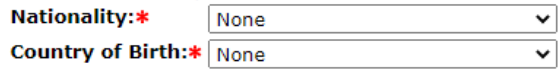

Checklist Continue Finish Later

#### Return to Checklist without saving changes

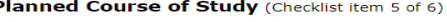

Click on the drop down arrow to see the programme choices availa<br>to study.

Applicants for ANY Postgraduate programme are advised to read t<br>to their programme

Applicants who wish to be considered through RPL should contact t<br>Department. See Contact List. NOTE: To avail of RPL, applicants m<br>application at *myexperience.ie*. The RPL portfolio assessment fee i:

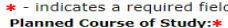

P

Bachelor of Arts in Humar Please indicate what year of the<br>programme you are applying for e.g<br>Year 1, Year 2 etc Year 2 Recognition of Prior Learning (RPL)<br>can be used to gain admission to a<br>programme do you wish to be<br>considered for RPL? Yes Consider to the relation of the above is YES,<br>then please go to<br>them please go to<br>www.myexperience.ie after completing<br>your Online Admission application.

Checklist Continue Finish Later

Return to Checklist without saving changes

# **External Direct Application – Student Quick Reference Guide**

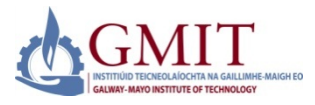

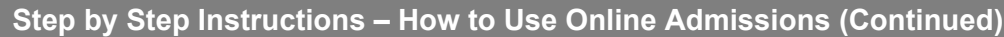

### **7. Application Checklist continued**

This is a checklist of your application sections. When you enter data in a section, a checkmark will appear by that section. When you have provided all the application information, click **Application is Complete** to start the application process. Incomplete applications may be updated at a later time.

### **Previous College** (Checklist item 6 of 6)

PLEASE READ: It is vital that you include as much information as possible regarding your prior third level education in this section. Failure to do this may result in your application being delayed or rejected.

If you have Non-EU qualifications you must contact Qualifications Recognition to get your qualifications assessed under the National Framework of Qualifications (NFQ), or alternatively go to QQI.ie for more information

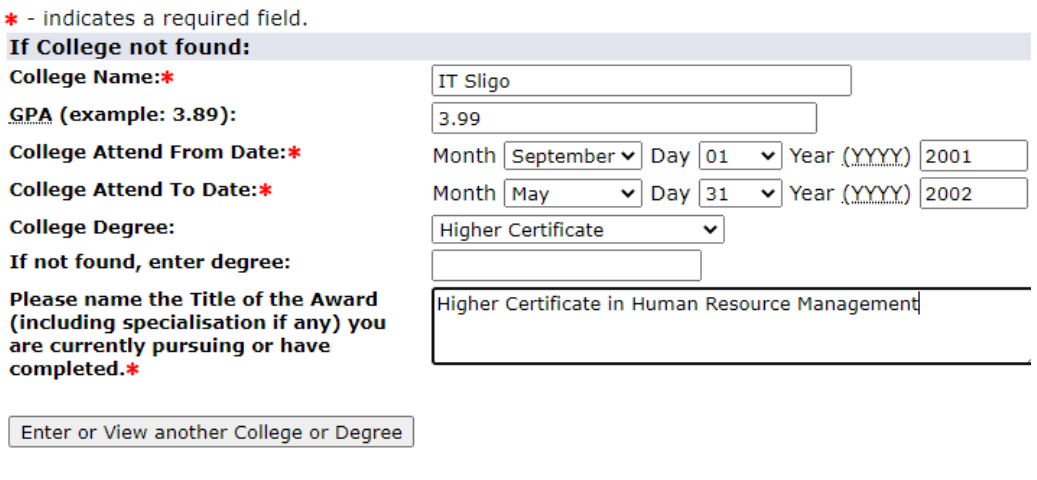

Checklist Continue | Finish Later

Return to Checklist without saving changes

# **Application Checklist**

i) This is a checklist of your application sections. When you ento appear by that section. When you have provided all the appli-Complete to start the application process. Incomplete applic

![](_page_2_Figure_13.jpeg)

Please e-mail the LLL Office if you have any queries.

# **External Direct Application - Student Quick Reference Guide**

![](_page_3_Picture_1.jpeg)

![](_page_3_Figure_2.jpeg)

Students must agree with the Admissions Agreement in order to complete an application

# 9. Signature Page

This page is displayed once application is complete. Please print this receipt and retain as proof of application

Signature Page

09-JUN-20

Dear BNiTest

Thank you for your application to Galway Mayo Institute of Technology, your application for Certificate in eHealth SPA is now complete.

In courses where space is limited, places are not guaranteed. Applicants may also have to specific entry requirements\*

#### **\*NOTES**

Applicants to the BA in Contemporary Art Practices - you must provide a portfolio of at leas digital images of your work. These can be images of paintings, drawings or other media. Yo also be invited to partake in an online interview.

Applicants to the Certs in Procedural Sedation, e-Health and Acute Medicine programmes r complete a checklist https://www.gmit.ie/sites/default/files/public/lifelong-learning-mayo/ cert-acute-medicine-nursing-checklist-201920.pdf

Applicants please email a copy of your transcript/award to LLLMayo@gmit.ie We will only a verified transcripts, or statement of results containing a College Logo or stamped by the Co

Successful applicants will receive offers by mid August 2020.

PLEASE NOTE: The commencement of this programme is subject to a viable enrolment.

Please save a copy of this page for your records. Please e-mail the Lifelong Learning Mayo Admissions office if you have any queries.

**Kind Regards** The Lifelong Learning Mayo Admissions Office, LLLMayo@gmit.ie. Email: LLLMayo@gmit.ie